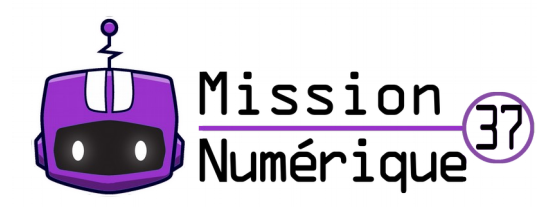

## **Défi 17 : Tiques Carnivores**

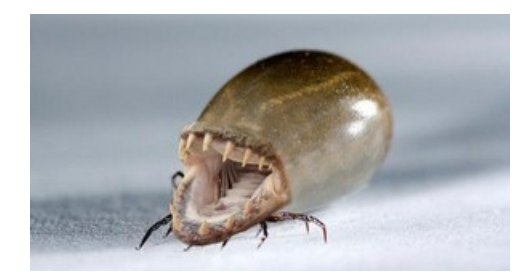

1- Une nouvelle espèce animale semble inquiéter les autorités françaises :

[http://www.scienceinfo.fr/alerte-tiques-asiatiques-carnivores-signalees-dans-plusieurs](http://www.scienceinfo.fr/alerte-tiques-asiatiques-carnivores-signalees-dans-plusieurs-departements-francais/)[departements-francais/](http://www.scienceinfo.fr/alerte-tiques-asiatiques-carnivores-signalees-dans-plusieurs-departements-francais/)

2- Cette photographie horrible est-elle vraie ? Pour en avoir le cœur net, tu vas utiliser un site qui permet de vérifier si les images numériques sont truquées.

3- Regarde d'abord cette vidéo :<https://ladigitale.dev/digiplay/#/v/61a5ef8173451>

4- Rends-toi maintenant sur le site TinEye :<https://tineye.com/>

Tu vas copier l'image de la tique puis la coller dans la barre de recherche de ce site. Pense à sélectionner « Oldest » dans tes paramètres de recherche, cela te permettra de trouver les images similaires les plus anciennes.

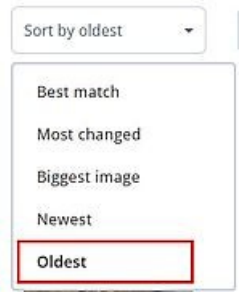

En cliquant sur les images proposées, tu pourras comparer l'image de la tique avec les autres images issues de ta recherche.

5 – **Envoie-nous les deux images** qui ont servi à fabriquer l'image de cet article à  **[defi. num 37@ac-orleans-tours.fr](mailto:defi.carm37@ac-orleans-tours.fr)**

6 – A ton tour de créer un animal imaginaire ! Utilise le logiciel Photofiltre pour assembler deux images d'animaux que tu choisiras sur le site Pixabay [\(https://pixabay.com/fr/\).](https://pixabay.com/fr/))

(Pour t'aider à créer le montage, tu peux regarder ce tutoriel.)

Publie ton montage photo avec **le nom de ton animal** et **le nom de ton école** sur ce mur collaboratif :<https://digipad.app/p/75223/0db4820a5aaf8>